## **Sicherheitshinweise:**

Bitte beachten Sie dass die default-Einstellungen ihres WLAN Modems keinen Schutz gegen unberechtigte Zugriffe Dritter für Ihr drahtloses Netzwerk bieten.

Starten Sie den Web-Browser und öffnen Sie die Seite: **http://192.168. 0.1**

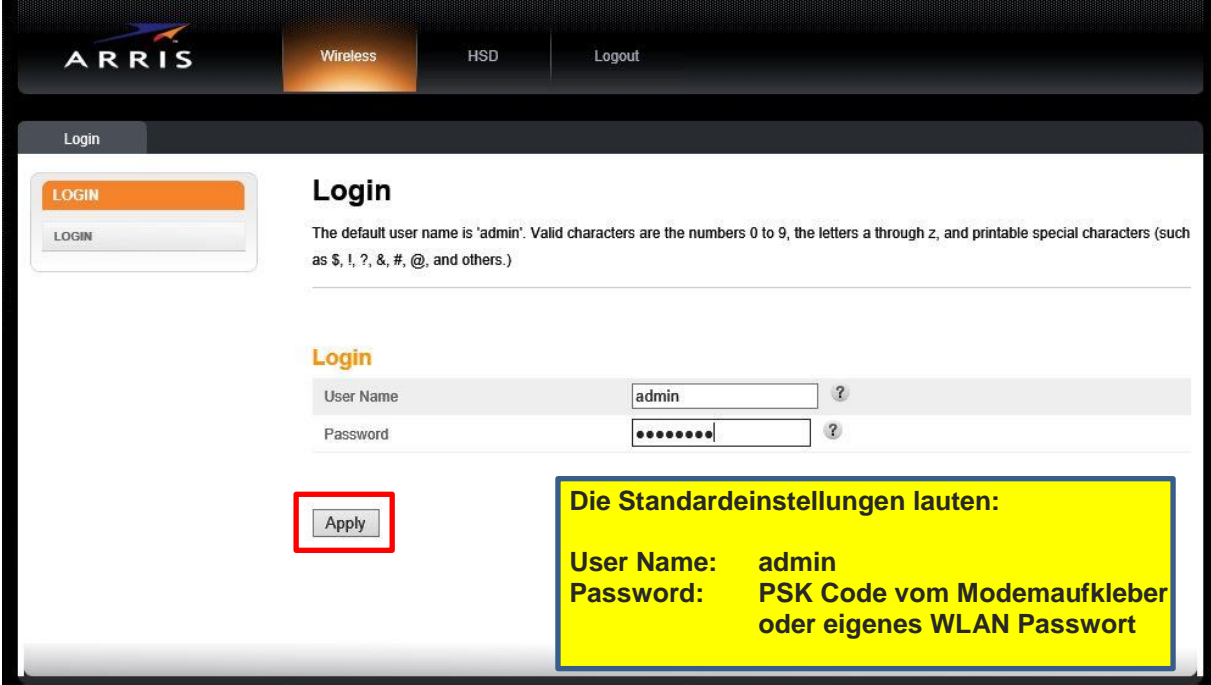

## **Ansicht nach der Anmeldung**

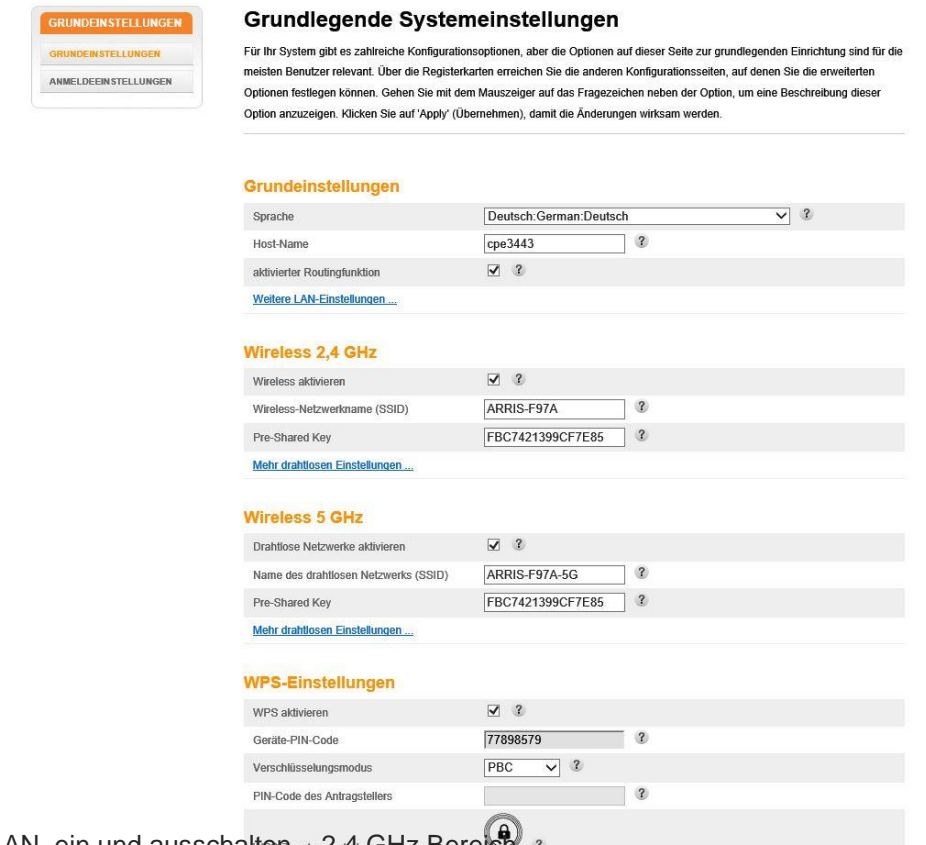

Wireless-LAN ein und ausschalten – 2,46Hz Bereich a

 $\fbox{\textsf{Übernehmen}}$ 

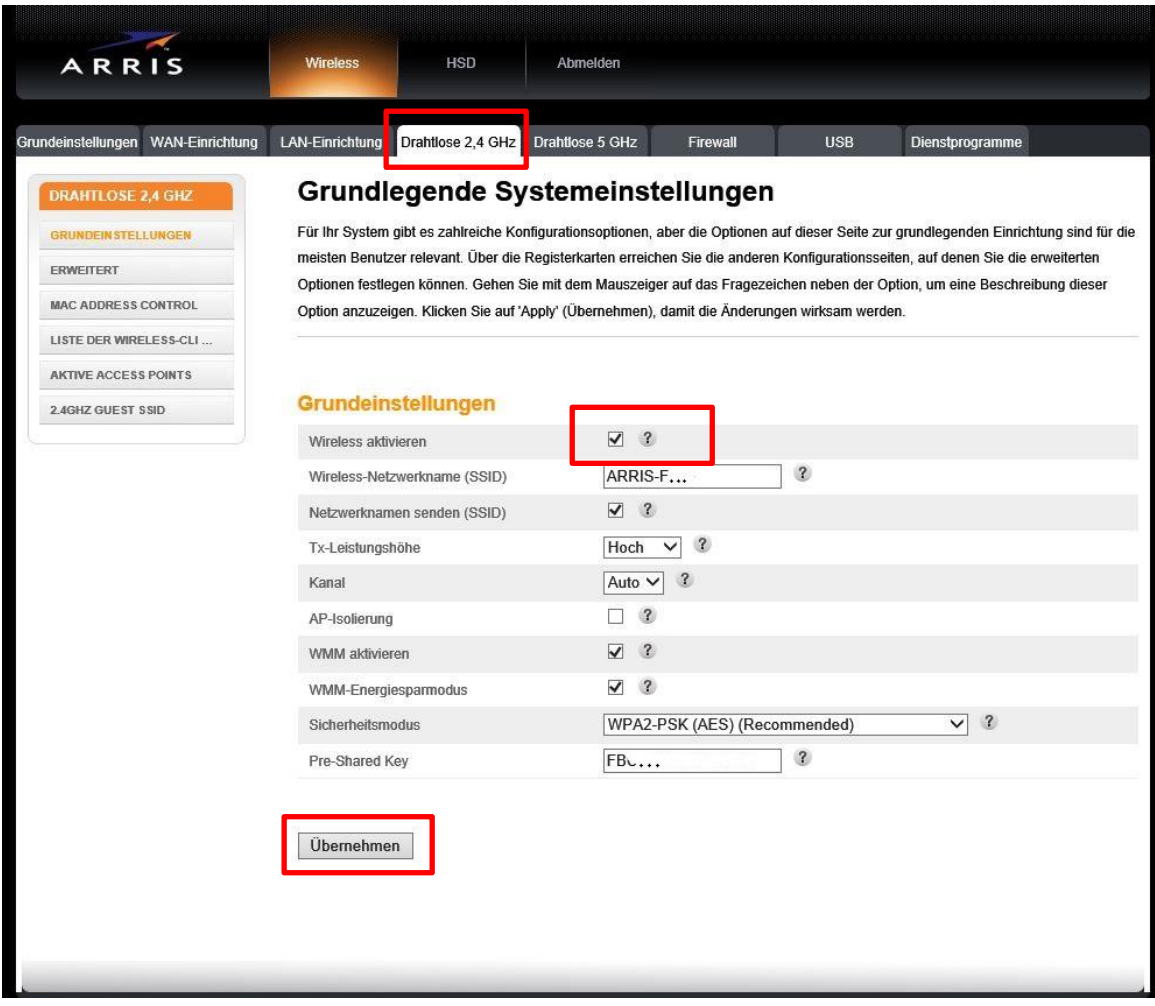

## Wireless-LAN ein und ausschalten - 5 GHz Bereich

**Common** 

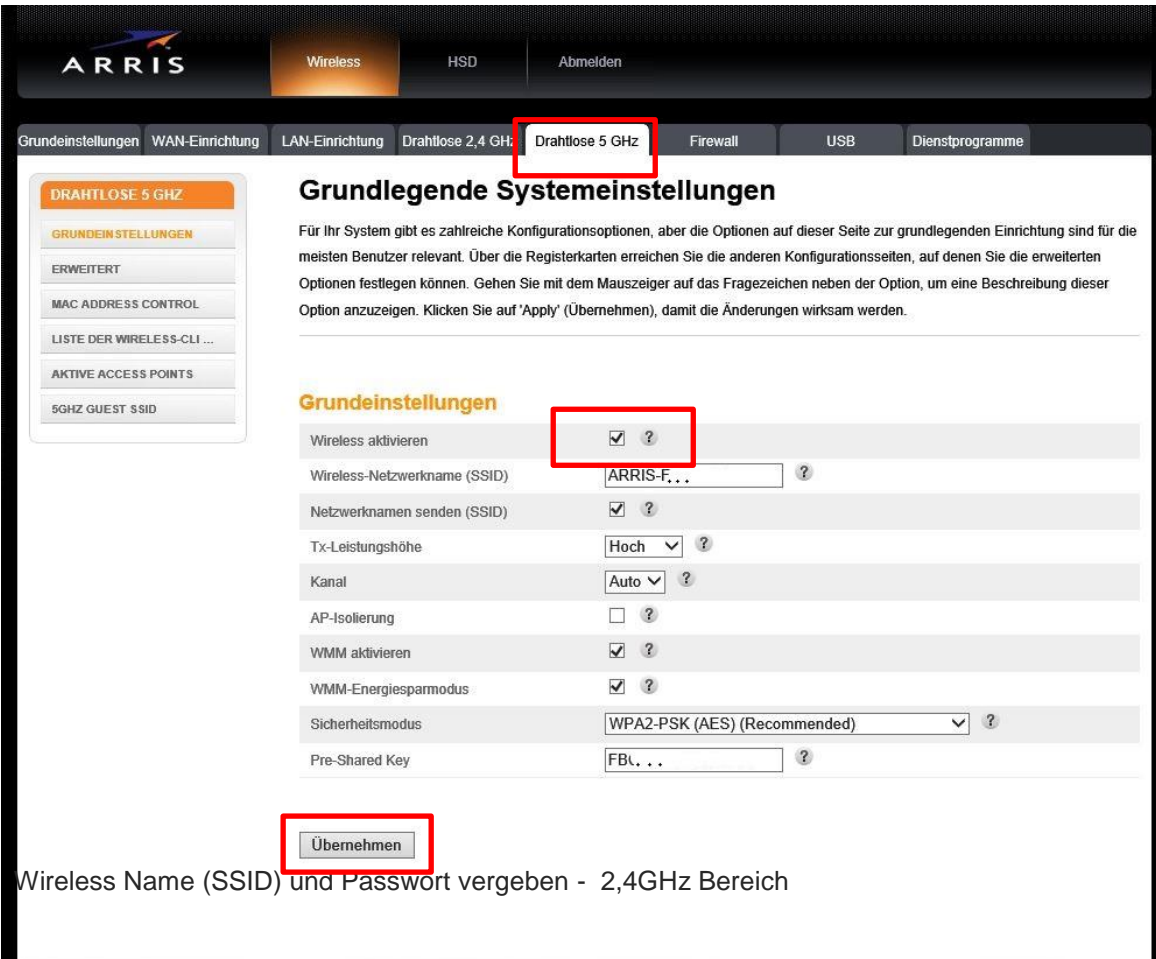

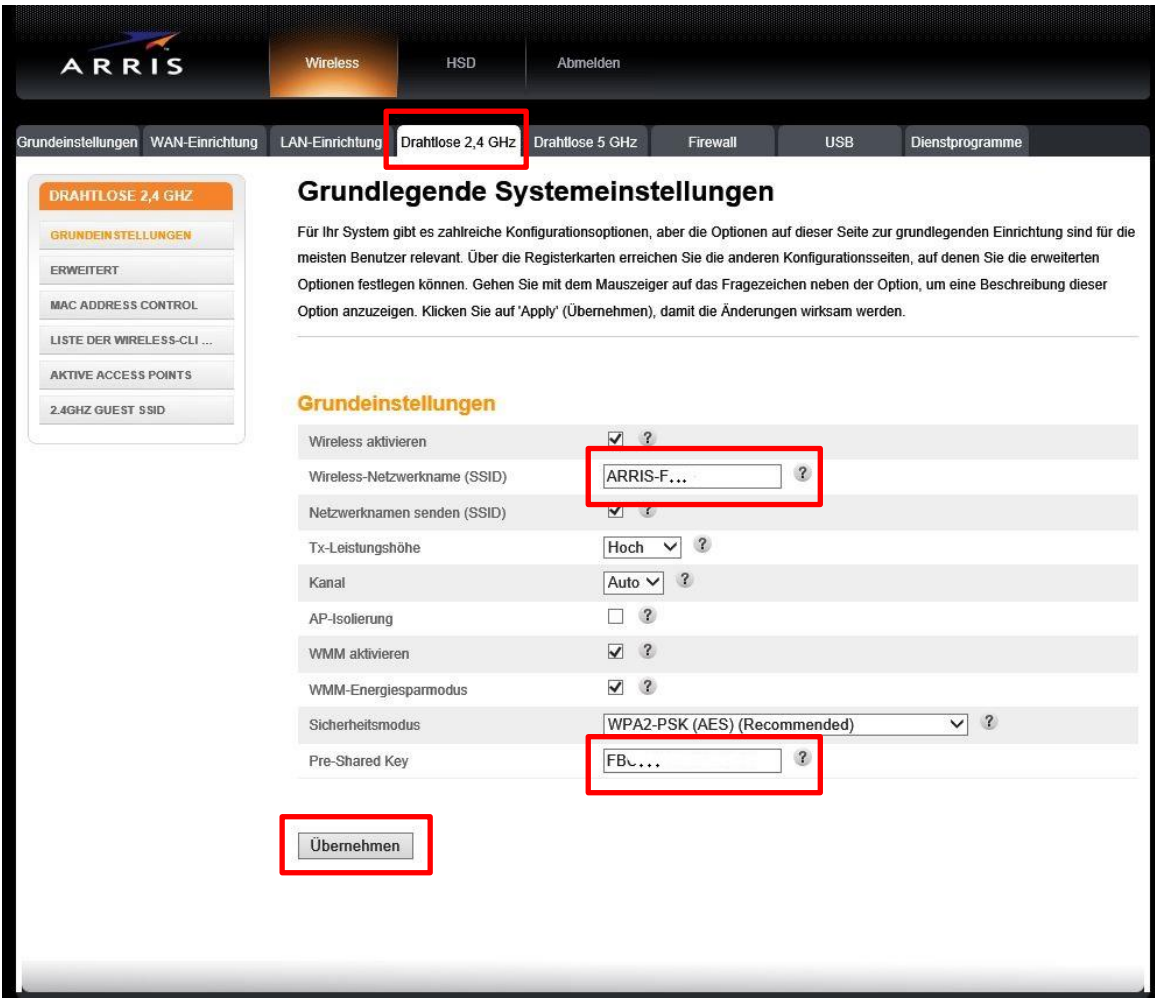

Wireless Name (SSID) und Passwort vergeben - 5 GHz Bereich

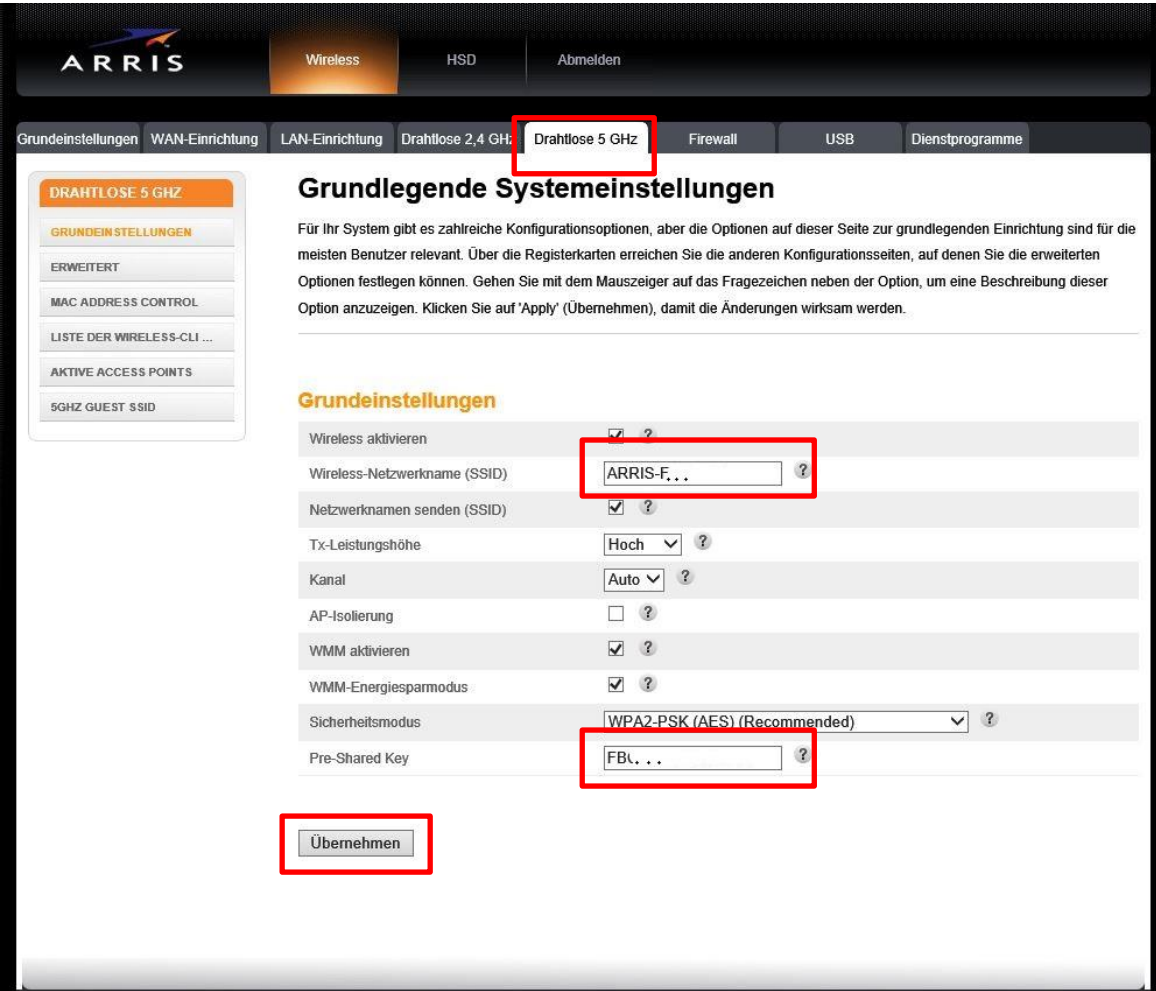